# **Ai-WD75N**

# Цветная камера с широким динамическим диапазоном

# **Единицы измерения: мм**

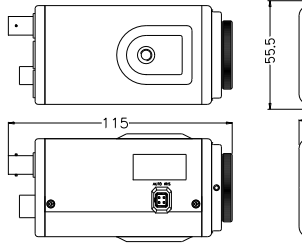

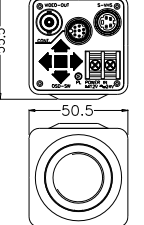

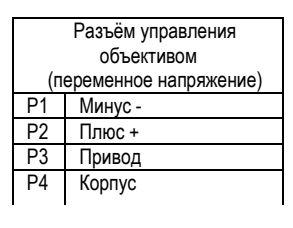

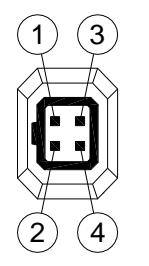

# **СПЕЦИФИКАЦИЯ**

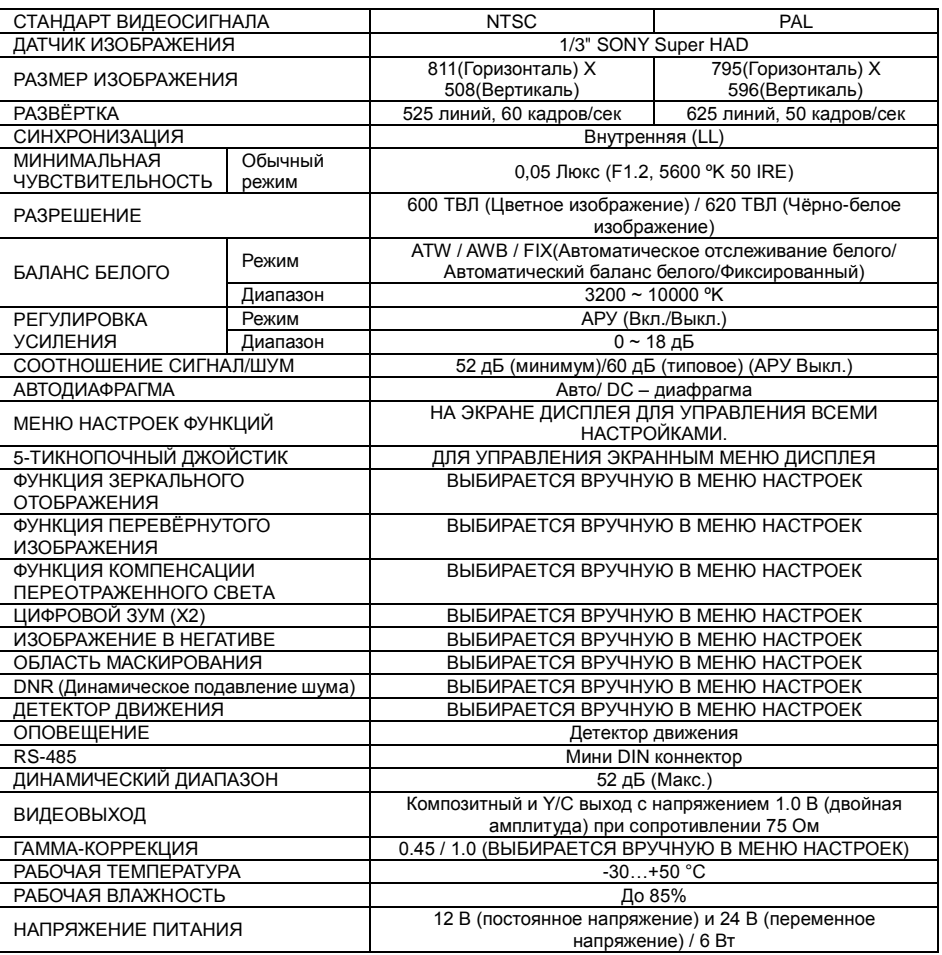

# **ЗАДНЯЯ ПАНЕЛЬ**

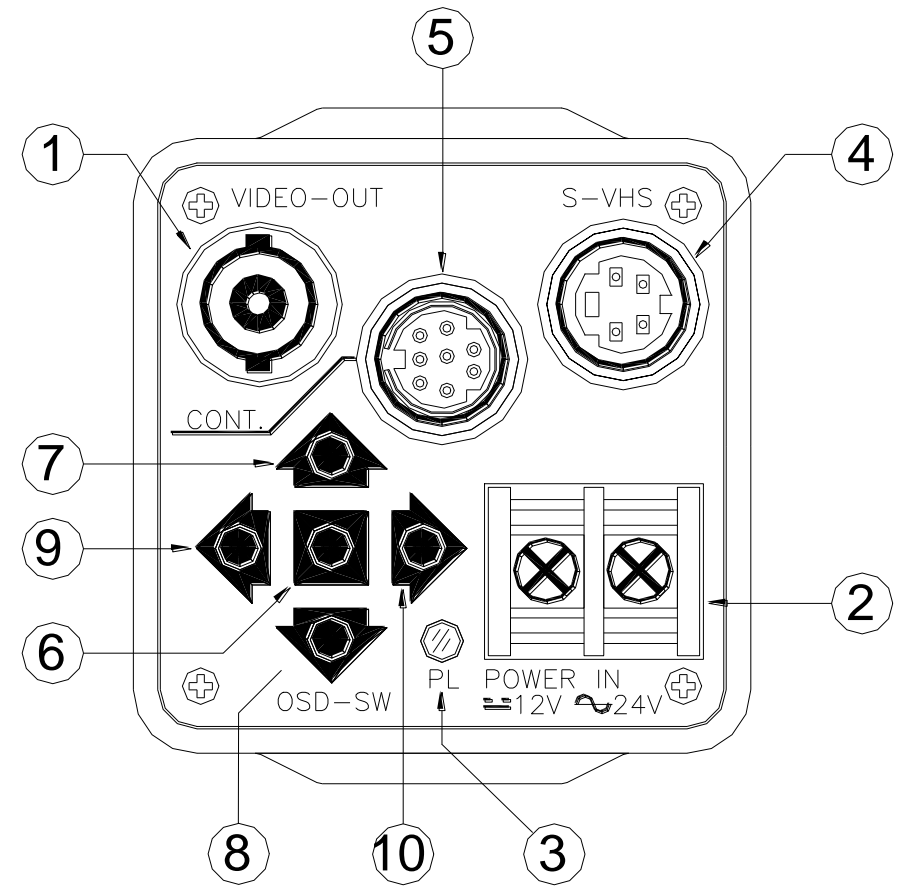

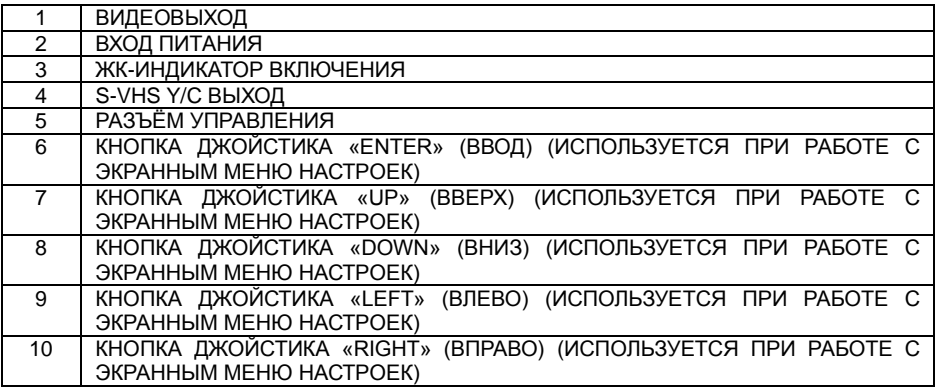

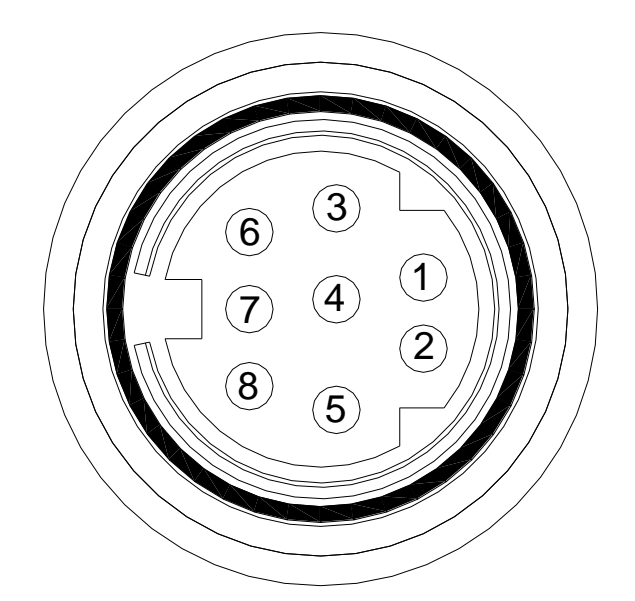

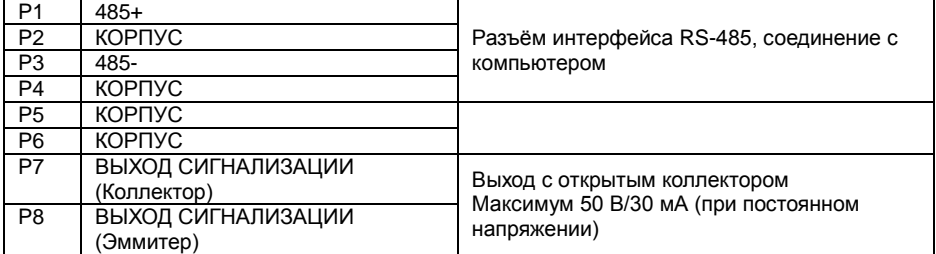

**ПРИМЕЧАНИЕ:**

- **По умолчанию режим WDR включен (опция ON).**

- **Высокий уровень APC**

- **Для использования режима WDR необходимо использование объектива с автодиафрагмой, а для съѐмки в режиме управления необходимо выбрать ALC-режим.**

**- Когда время срабатывания электронного затвора больше 1/125 сек., выбор**

**WDR-режима невозможен.**

# РУЧНОЕ УПРАВЛЕНИЕ ЭКРАННЫМ МЕНЮ

На задней панели находится 5 кнопок. После нажатия и удержания в течение 2 секунд центральной кнопки, в верхней части экрана появится меню управления.

Чтобы просмотреть функции управления, доступные в меню, необходимо нажать кнопки «UP» (Вверх) или DOWN (Вниз).

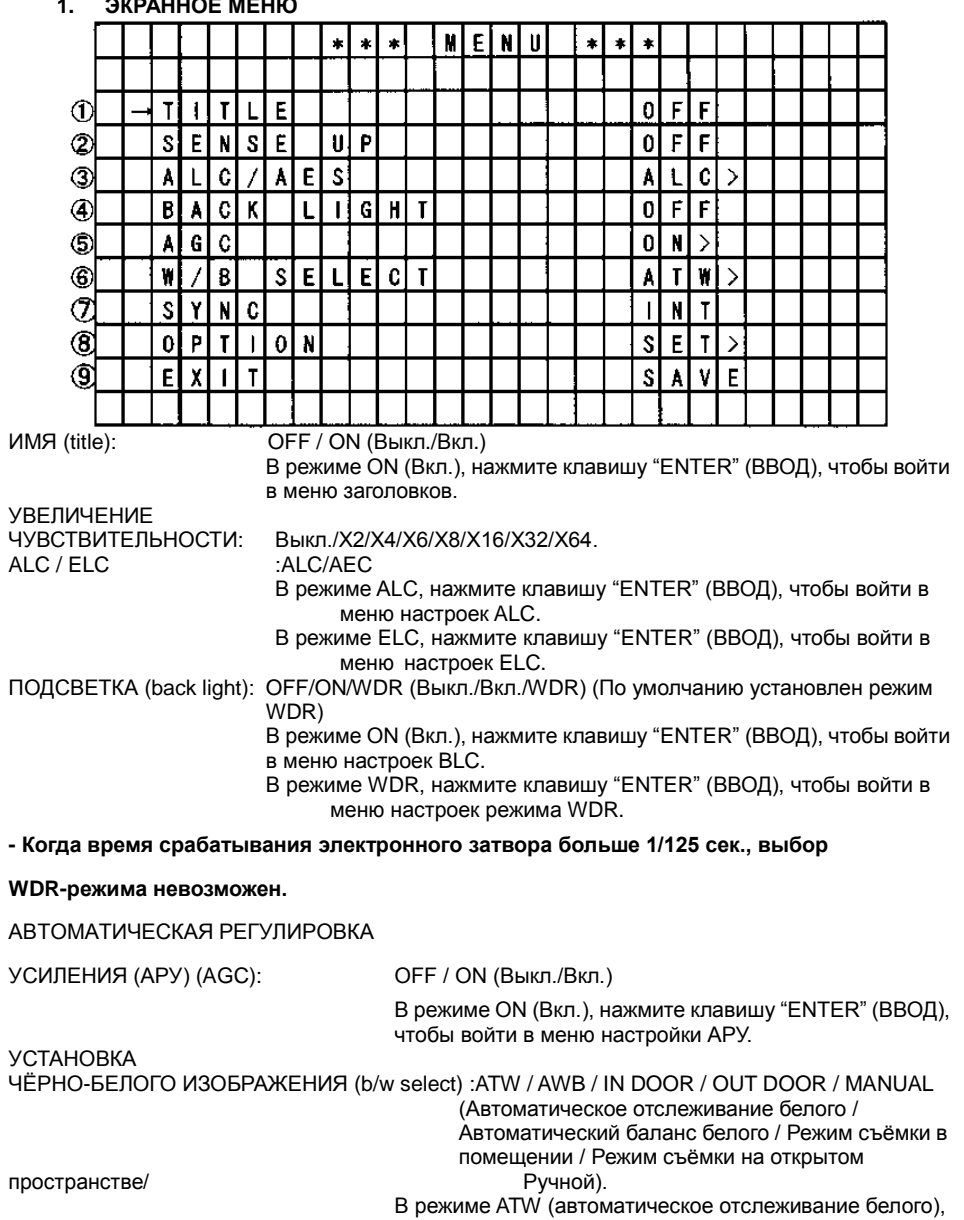

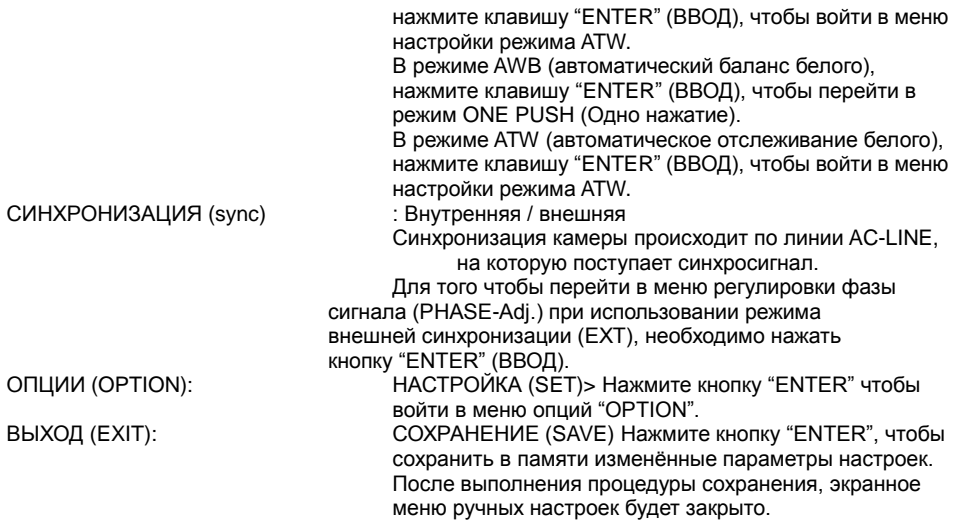

#### **1. ИМЯ**

Пользователь может задать имя для используемой камеры и отобразить его на мониторе. Для этого следует установить курсор на строке TITLE (Имя) и нажать правую кнопку, чтобы изменить параметр OFF (Выкл.) на параметр ON (Вкл.).

Нажмите центральную кнопку ещѐ раз, и Вы увидите меню установки имени камеры.

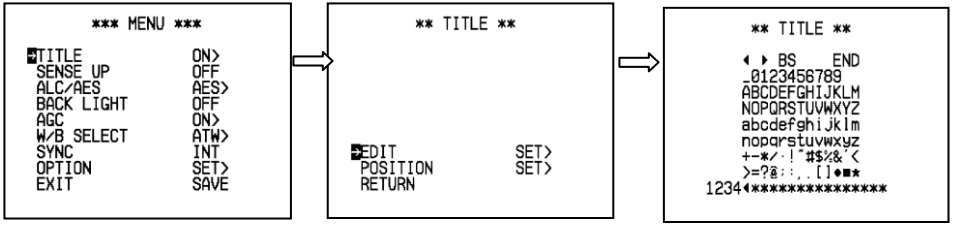

РЕДАКТИРОВАНИЕ (edit): УСТАНОВКА> Нажмите центральную кнопку ещѐ раз, и Вы увидите меню выбора символов.

Выберите имя для камеры. Перемещая курсор по алфавиту, нажимайте центральную кнопку, чтобы выбрать какой-либо символ. Выбранный Вами символ отразится в нижней строке. После того, как Вы закончите редактирование имени камеры, переместите курсор к надписи "END" (ЗАВЕРШИТЬ), затем нажмите один раз центральную кнопку, чтобы вернуться к меню TITLE (ИМЯ).

Переместите курсор к символу " • ", затем один раз нажмите центральную кнопку. При этом в нижней строке символов указатель сдвинется на одну позицию влево.

Переместите курсор к символу "", затем один раз нажмите центральную кнопку. При этом в нижней строке символов указатель сдвинется на одну позицию вправо.

Переместите курсор к символу "BS", нажмите один раз центральную кнопку. В нижней строке символов будет удалѐн символ, находящийся слева от указателя, а остальные символы сдвинутся на одну позицию влево.

ПОЛОЖЕНИЕ (position): УСТАНОВКА> Нажмите центральную кнопку ещѐ раз, и Вы увидите, что можете выбрать месторасположение установленного имени камеры на экране.

Чтобы установить место отображения имени на экране, необходимо нажать одну из кнопок: вверх, вниз, влево или вправо; при этом имя камеры будут отображаться в одном из четырѐх углов.

Чтобы вернуться в меню установки имени, нажмите один раз центральную кнопку.

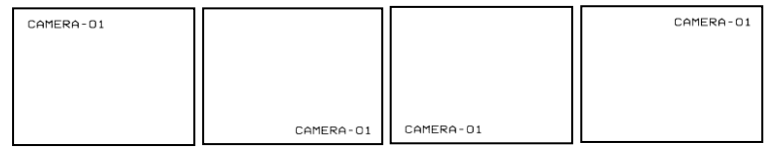

ВОЗВРАТ : Переместите курсор к строке "RETURN" (ВОЗВРАТ), нажмите центральную кнопку, и Вы вернѐтесь в главное меню.

#### **2. УВЕЛИЧЕНИЕ ЧУВСТВИТЕЛЬНОСТИ**

Вы можете увеличить чувствительность камеры, включив режим объединения кадров.

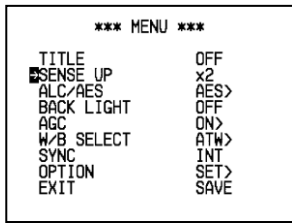

Переместите курсор на строку "SENSE UP" (УВЕЛИЧЕНИЕ ЧУВСТВИТЕЛЬНОСТИ). Нажимая кнопки «вправо» или «влево», выберите, сколько кадров вы хотите объединить (диапазон выбора включает в себя следующие параметры: Выкл.// 2, 4, 6, 8, 12, 16, 32, 64 кадра). В соответствии с выбранным значением будет увеличена подсветка камеры, таким образом, становится возможным производить съѐмку даже в условиях низкой освещѐнности (режим съѐмки «звѐздная ночь»)

Так как чувствительность камеры увеличивается за счѐт объединения кадров, то частота обновления кадров соответственно будет уменьшаться.

#### **3. ALC / ELC**

Для данной камеры доступны на выбор два режима управления съѐмкой.

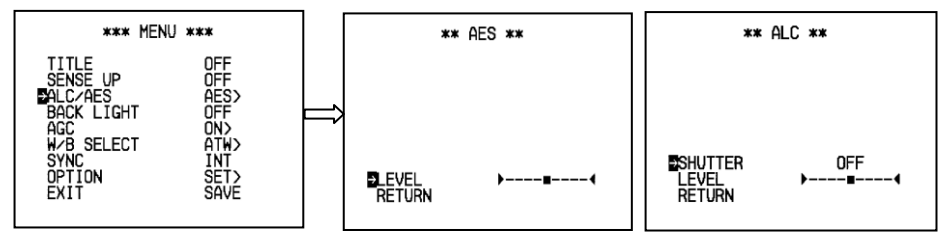

#### **AES-функция:**

Переместите курсор на строку ALC/AES и нажмите правую кнопку мыши, чтобы выбрать режим AES. Нажмите центральную кнопку, для входа в меню настроек AES.

УРОВЕНЬ (level) : Нажмите правую или левую кнопку для регулировки параметров выбранного типа съѐмки.

MIN (минимум, затемнѐнная картинка) ~ MAX (осветлѐнная картинка) ВОЗВРАТ : Переместите курсор к строке "RETURN" (ВОЗВРАТ), нажмите центральную кнопку, и Вы вернѐтесь в главное меню.

#### **ALC функция:**

Переместите курсор на строку ALC/AES и нажмите правую кнопку мыши, чтобы выбрать режим

ALC. Нажмите центральную кнопку, для входа в меню настроек ALC. ЗАТВОР (shutter) : Выберите фиксированную скорость срабатывания затвора.

NTSC : Выкл.,1/100,1/125,1/250,1/500,1/1000,1/2000,1/4000,1/10000.

PAL : Выкл.,1/120,1/125,1/250,1/500,1/1000,1/2000,1/4000,1/10000. : Нажмите правую или левую кнопку для регулировки DC-линзы диафрагмы.

 MIN (минимум, затемнѐнная картинка) ~ MAX (осветлѐнная картинка) ВОЗВРАТ : Переместите курсор к строке "RETURN" (ВОЗВРАТ), нажмите центральную кнопку, и Вы вернѐтесь в главное меню.

#### **4. ПОДСВЕТКА**

Переместите курсор к строке BACK LIGHT (ПОДСВЕТКА) и нажмите правую кнопку для выбора режима ON / OFF (Вкл./Выкл.) или режима WDR.

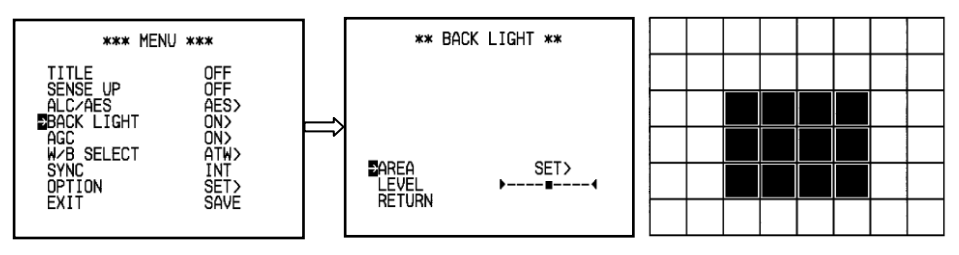

**Режим ON (подсветка включена):** (Нажмите центральную кнопку, для входа в меню управления подсветкой)

ОБЛАСТЬ (area): SET (УСТАНОВКА)> экран разделѐн на 48 зон (блоков); для входа в режим программирования каждой зоны (блока) нажмите центральную кнопку.

Теперь вы можете увидеть, что область экрана разделена на 48 зон (8 строк, 6 столбцов), и, перемещая курсор, можете выбрать любую

зону.

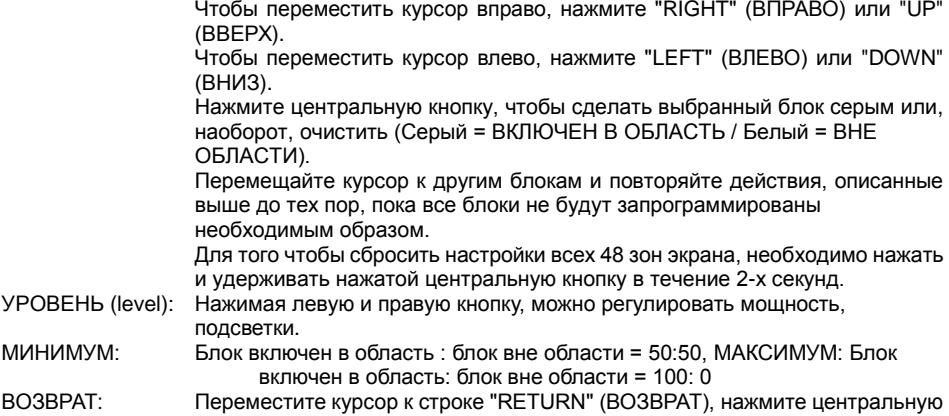

кнопку, и Вы вернѐтесь в главное меню.

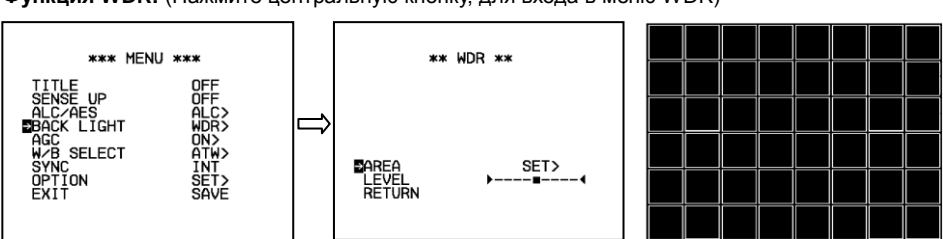

**Функция WDR:** (Нажмите центральную кнопку, для входа в меню WDR)

ОБЛАСТЬ (area) : SET (УСТАНОВКА)> экран разделѐн на 48 зон (блоков); для входа в режим программирования каждой зоны (блока) нажмите центральную кнопку.

> Теперь Вы можете увидеть сетку, что область экрана разделена на 48 зон (8 строк, 6 столбцов), и, перемещая курсор, можете выбрать любую зону. Чтобы переместить курсор вправо, нажмите "RIGHT" (ВПРАВО) или "UP" (ВВЕРХ).

> Чтобы переместить курсор влево, нажмите "LEFT" (ВЛЕВО) или "DOWN" (ВНИЗ).

> Нажмите центральную кнопку, чтобы сделать выбранный блок серым или наоборот очистить (Серый = WDR определяет как блок ВКЛЮЧЁННЫЙ В ЗОНУ / Белый = блок ВНЕ ОБЛАСТИ).

> Перемещайте курсор к другим блокам и повторяйте действия, описанные выше до тех пор, пока все блоки не будут запрограммированы необходимым образом.

> Для того чтобы сбросить настройки всех 48 зон экрана, необходимо нажать и удерживать нажатой центральную кнопку в течение 2-х секунд.

УРОВЕНЬ (level) : Нажимая левую и правую кнопку, можно регулировать мощность подсветки при включении режима WDR.

MIN (Минимум, низкая чувствительность), MAX (Высокая чувствительность)

ВОЗВРАТ : Переместите курсор к строке "RETURN" (ВОЗВРАТ), нажмите центральную кнопку, и Вы вернѐтесь в главное меню.

- Для режима WDR необходимо использовать объектив с автодиафрагмой, для съѐмки в режиме управления, необходимо выбрать ALC-режим.

# **5. АВТОМАТИЧЕСКАЯ РЕГУЛИРОВКА УСИЛЕНИЯ (АРУ)**

Установите курсор на строке AGC (АРУ) и нажмите правую кнопку, чтобы выбрать параметр OFF (Выкл.) или ON (Вкл.).

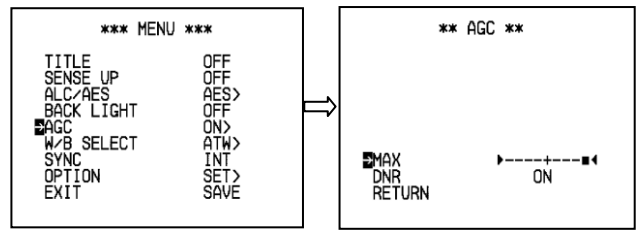

**Режим ON (АРУ включена):** (Нажмите центральную кнопку, для входа в меню AGC)

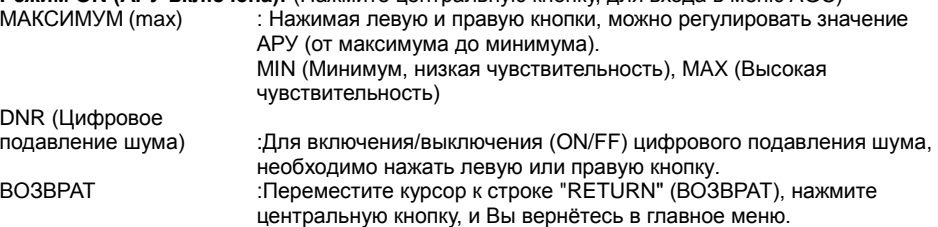

## **6. УСТАНОВКА ЧЁРНО-БЕЛОГО ИЗОБРАЖЕНИЯ**

Переместите курсор к строке W/B SELECT (Установка чѐрно-белого изображения) и, нажимая правую кнопку, выберите один из доступных режимов ATW / AWB / IN DOOR / OUT DOOR / MANUAL (Автоматическое отслеживание белого / Автоматический баланс белого / Режим съѐмки в помещении / Режим съѐмки на открытом пространстве/ Ручной).

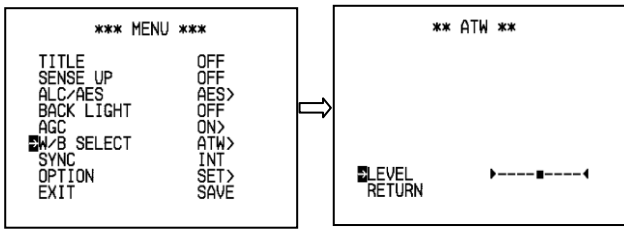

**Функция ATW (Автоматическое отслеживание белого):** (Нажмите центральную кнопку, для входа в меню ATW)<br>УРОВЕНЬ (level)

 $\hat{\mathbf{r}}$  : Регулировка ошибки режима ATW. (Усиление R-канала ~ Усиление  $\hat{\mathbf{r}}$ В-канала)

ВОЗВРАТ : Переместите курсор к строке "RETURN" (ВОЗВРАТ), нажмите центральную кнопку, и Вы вернѐтесь в главное меню.

**Функция AWB:** (Установка автоматического баланса белого одним нажатием кнопки)

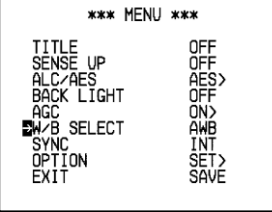

Установка текущей цветности съѐмки (Объекта) как стандартного «Баланса белого» (Чтобы выбрать другую настройку цвета, ещѐ раз нажмите центральную кнопку)

#### **Функция съѐмки в помещении:**

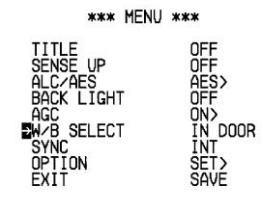

#### **Функция съѐмки на открытом пространстве:**

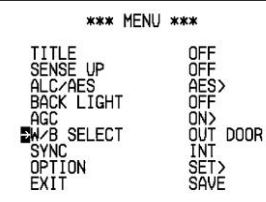

**Функция РУЧНОГО режима** (Нажмите центральную кнопку, для входа в меню W/B MANUAL)

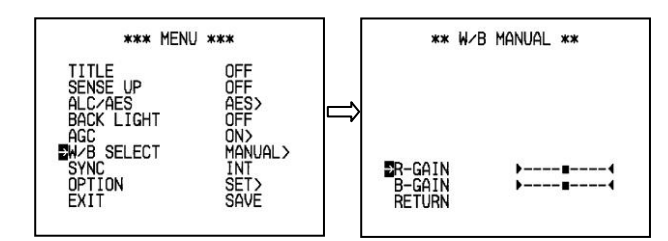

Усиление R-канала (R-gain): Регулировка усиления R-канала. (Слабое усиление R-канала ~ Сильное усиление R-канала)

Усиление B-канала (B-gain): Регулировка усиления В-канала. (Слабое усиление В-канала ~ Сильное усиление В-канала)<br>
ВОЗВРАТ: Переместите курсор к строке "RETI

Переместите курсор к строке "RETURN" (ВОЗВРАТ), нажмите центральную кнопку, и Вы вернѐтесь в главное меню.

### **7. СИНХРОНИЗАЦИЯ**

Установите курсор на строке SYNC (Синхронизация) и нажмите правую кнопку, чтобы выбрать режим INT (Внутренняя синхронизация) или EXT (Внешняя синхронизация).

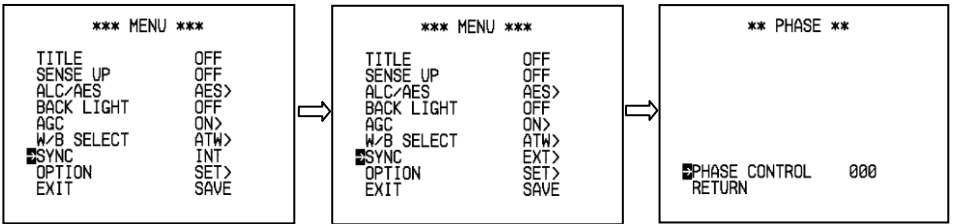

#### **Режим Внутренней синхронизации:**

Синхронизация камеры происходит по внутреннему синхросигналу.

**Режим внешней синхронизации:** (Нажмите центральную кнопку, для входа в меню PHASE (ФАЗА))

РЕГУЛИРОВКА ФАЗЫ (phase control): Необходимо отрегулировать фазу для вертикальной развѐртки. (NTSC = 0 ~ 524 , PAL = 0 ~ 624).

ВОЗВРАТ : Переместите курсор к строке "RETURN" (ВОЗВРАТ), нажмите центральную кнопку, и Вы вернѐтесь в главное меню.

# **8. ОПЦИИ**

Переместив курсор к строке OPTION (ОПЦИИ) и нажав центральную кнопку, Вы войдѐте меню опций (1/2).

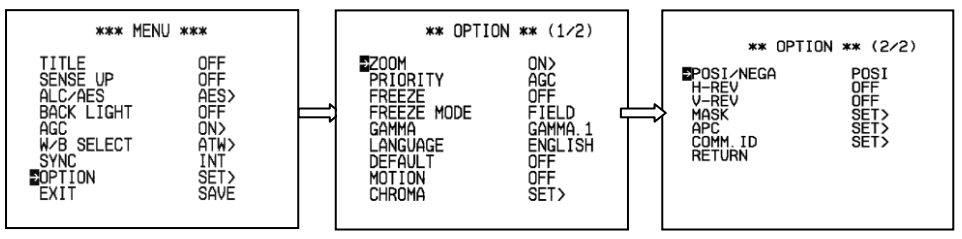

**Функция ZOOM (УВЕЛИЧЕНИЕ):** Установите курсор на строке AGC (АРУ) и нажмите правую кнопку, чтобы выбрать параметр OFF (Выкл.) или ON (Вкл.).

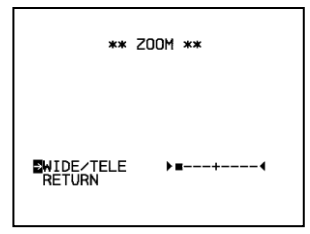

WIDE/TELE

(ШИРОКОФОРМАТНЫЙ/ТЕЛЕВИЗИОННЫЙ) : Коэффициент увеличения регулируется нажатием левой и правой кнопок.

Влево(X1) ~ вправо(X2)

ВОЗВРАТ :Переместите курсор к строке "RETURN" (ВОЗВРАТ), нажмите центральную кнопку, и Вы вернѐтесь в главное меню.

**Функция PRIORITY (ПРИОРИТЕТ)** (нажатием правой или левой кнопки можно выбрать параметр AGC / SENSE UP (APY / УВЕЛИЧЕНИЕ ЧУВСТВИТЕЛЬНОСТИ))<br>APV / ENS IRIS >>  $\cdot$  Высокий приоритет APV (LENS IRIS  $\overrightarrow{A}$  AGC  $\overrightarrow{B}$  SENSE UP)

УВЕЛИЧЕНИЕ

ЧУВСТВИТЕЛЬНОСТИ : Высокий приоритет УВЕЛИЧЕНИЯ ЧУВСТВИТЕЛЬНОСТИ  $(1)$  FNS IRIS **»** SENSE UP  $\rightarrow$  AGC)

**Функция FREEZE (СТОП-КАДР):** Нажатием правой или левой кнопки может быть выбрано включение/отключение функции фиксации изображения

**Функция FREEZE MODE (РЕЖИМ СТОП-КАДРА):** Нажмите правую или левую кнопку для выбора FIELD (поле) (фиксация изображения в выбранной области съѐмки).

FRAME (КАДР) (фиксация изображения в кадровом режиме)

**GAMMA (ГАММА-функция):** Чтобы выбрать значение гамма=0,45 или гамма=1, следует нажать правую или левую кнопку.

**Функция LANGUAGE (Выбор языка):** Нажатием правой или левой кнопки можно выбрать язык экранного меню ENGLISH / CHINESS(Simp.) / JAPANESS (Английский / Китайский (простой) / Японский).

**Функция DEFAULT (Установки по умолчанию):** (нажатием правой или левой кнопки можно включить / отключить функцию установок по умолчанию)

ON (Включено) : Чтобы сбросить настроенные параметры камеры в начальное состояние нажмите центральную кнопку.

**Функция MOTION (Обнаружение движения):** (нажатием правой или левой кнопки можно включить / отключить функцию обнаружения движения)

**ON (Включено):** Нажмите центральную кнопку, для входа в меню MOTION.

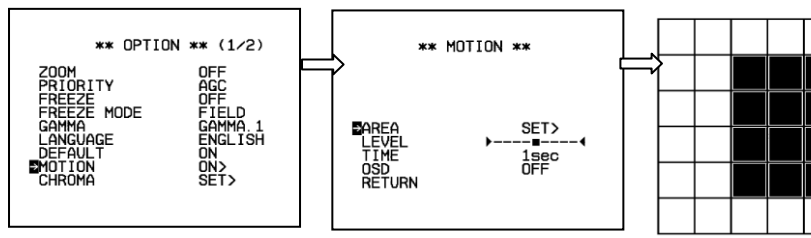

ОБЛАСТЬ (area) : SET (УСТАНОВКА)> нажмите центральную кнопку для входа в режим зон (блоков) экрана.

Появится сетка, состоящая из 48 зон (8 строк, 6 столбцов), перемещая курсор, можно выбрать любую зону.

Чтобы переместить курсор вправо, нажмите "RIGHT" (ВПРАВО) или "UP" (ВВЕРХ).

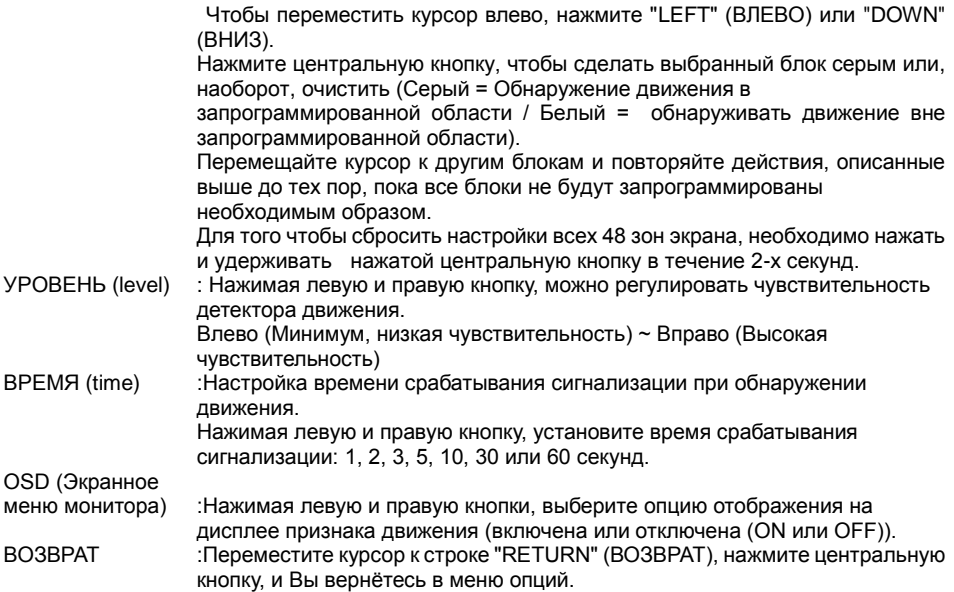

**Функция CHROMA (ЦВЕТНОСТЬ):** (Нажмите центральную кнопку, для входа в меню CHROMA)

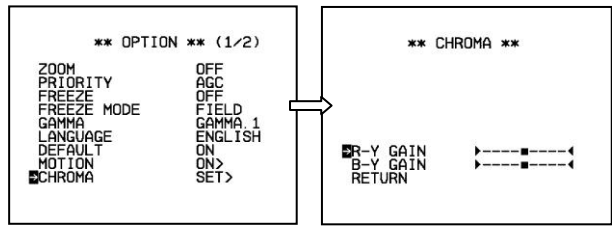

R-Y УСИЛЕНИЕ (R-Y gain): Регулировка усиления R-Y канала. (Слабое усиление R-Y канала ~ Сильное усиление R-Y канала)<br>B-Y УСИЛЕНИЕ (B-Y gain)

 $\vdots$  Регулировка усиления В-Y канала. (Слабое усиление В-Y канала ~ Сильное усиление B-Y канала)

ВОЗВРАТ : Переместите курсор к строке "RETURN" (ВОЗВРАТ), нажмите центральную кнопку, и Вы вернѐтесь в меню опций.

Переместите курсор к строке "CHROMA" (ЦВЕТНОСТЬ), ещѐ раз нажмите нижнюю кнопку, и Вы вернѐтесь в меню опций (2/2) (OPTION (2/2)).

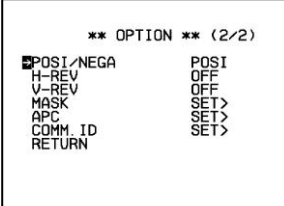

**Функция POSI/NEGA (ПОЗИТИВ/НЕГАТИВ):** (По умолчанию установлена опция POSI (ПОЗИТИВ))

Переместите курсор на строку POSI/NEGA. Нажатием правой или левой кнопки выберите один из доступных эффектов Positive / Negative.

**Функция H-REV (Реверсия изображения по горизонтали):** (По умолчанию установлена опция OFF (Отключено))

Переместите курсор на строку H-REV (Реверсия изображения по горизонтали). Затем, нажимая правую или левую кнопку, выберите опцию ON / OFF (Включения (зеркальный эффект) / Отключения (нормальное изображение)).

**Функция V-REV (Реверсия изображения по вертикали):** (По умолчанию установлена опция OFF (Отключено))

Переместите курсор на строку V-REV (Реверсия изображения по вертикали). Затем, нажимая правую или левую кнопку, выберите опцию ON / OFF (Включения (перевѐрнутое изображение) / Отключения (нормальное изображение)).

**Функция MASK (МАСКИРОВАНИЕ)** (Нажмите центральную кнопку, для входа в меню MASK)

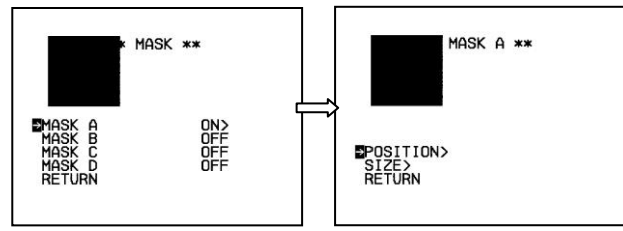

MASK A/B/C/D: Чтобы выбрать область маскирования необходимо сначала нажать верхнюю или нижнюю кнопку, а затем правую или левую.

ON/OFF (Включено/Отключено). Установите включение маскирования A, B, C или D (MASK (A/ B/C/D) / ON); при этом на изображении появится квадратная область.<br>ВОЗВРАТ и Переместите курсор к строке "RETURN" (В : Переместите курсор к строке "RETURN" (ВОЗВРАТ), нажмите центральную кнопку, и Вы вернѐтесь в меню опций. МАСКИРОВАНИЕ A, B, C или D (MASK A/B/C/D) : ВКЛЮЧЕНО (ON)> Нажмите центральную кнопку, чтобы перейти к следующим настраиваемым параметрам, ПОЛОЖЕНИЕ (position) : Нажмите верхнюю или нижнюю кнопку, чтобы выбрать режим позиционирования (POSITION), затем нажмите центральную кнопку, чтобы войти в режим настройки. Нажимая верхнюю/нижнюю и правую/левую кнопки, установите расположение маскируемой зоны. Чтобы вернуться к предыдущим настройкам, нажмите центральную кнопку. РАЗМЕР (SIZE) : Нажмите верхнюю или нижнюю кнопку, чтобы выбрать режим установки размера зоны (SIZE), затем нажмите центральную кнопку, чтобы установить требуемое значение.

Нажимая верхнюю/нижнюю и правую/левую кнопки, установите необходимый размер маскируемой зоны. Чтобы вернуться к предыдущим настройкам, нажмите центральную

кнопку. ВОЗВРАТ : Переместите курсор к строке "RETURN" (ВОЗВРАТ), нажмите ещѐ раз центральную кнопку, и Вы вернѐтесь в меню маскирования (MASK), где сможете установить другую маскируемую зону.

**APC функция:** (Нажмите центральную кнопку, для входа в меню APC)

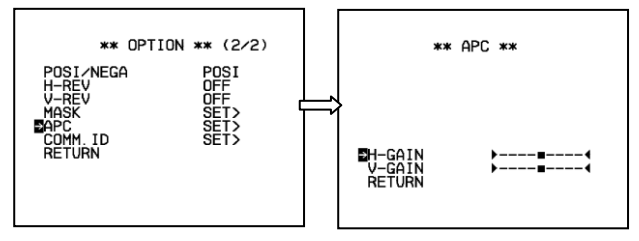

V (Вертикаль)УСИЛЕНИЕ (V-gain): Регулировка усиления по вертикали (V GAIN). (Слабое усиление по вертикали ~ Сильное усиление по

вертикали) Н (Горизонталь) УСИЛЕНИЕ (H-gain): Регулировка усиления по горизонтали. (Слабое усиление по **по горизонтали ~ Сильное усиление по горизонтали**)<br>ВОЗВРАТ : Переместите курсор к строке "RETURN" (ВОЗВРА : Переместите курсор к строке "RETURN" (ВОЗВРАТ), нажмите центральную кнопку, и Вы вернѐтесь в меню опций.

#### **По умолчанию установлено большое значение усиления по горизонтали и вертикали (V/H GAIN)**

**COMM. Функция идентификации (ID-номер)** (Нажмите центральную кнопку, для входа в меню COMM. ID).

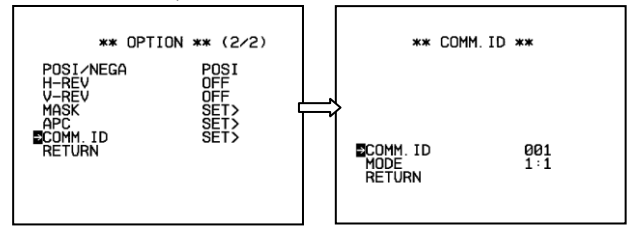

COMM. ID : Для идентификации камеры управляющим контроллером, используется ID-номер. (001~239) РЕЖИМ (mode) : РЕЖИМ выбора.

1:1 (Один контроллер управляет одной камерой).

1:N (Один контроллер управляет несколькими камерами).

ВОЗВРАТ : Переместите курсор к строке "RETURN" (ВОЗВРАТ), нажмите центральную кнопку, и Вы вернѐтесь в меню опций.